Manual

# miniMon

# CAN Monitoring Tool for Windows

#### Software Version 3

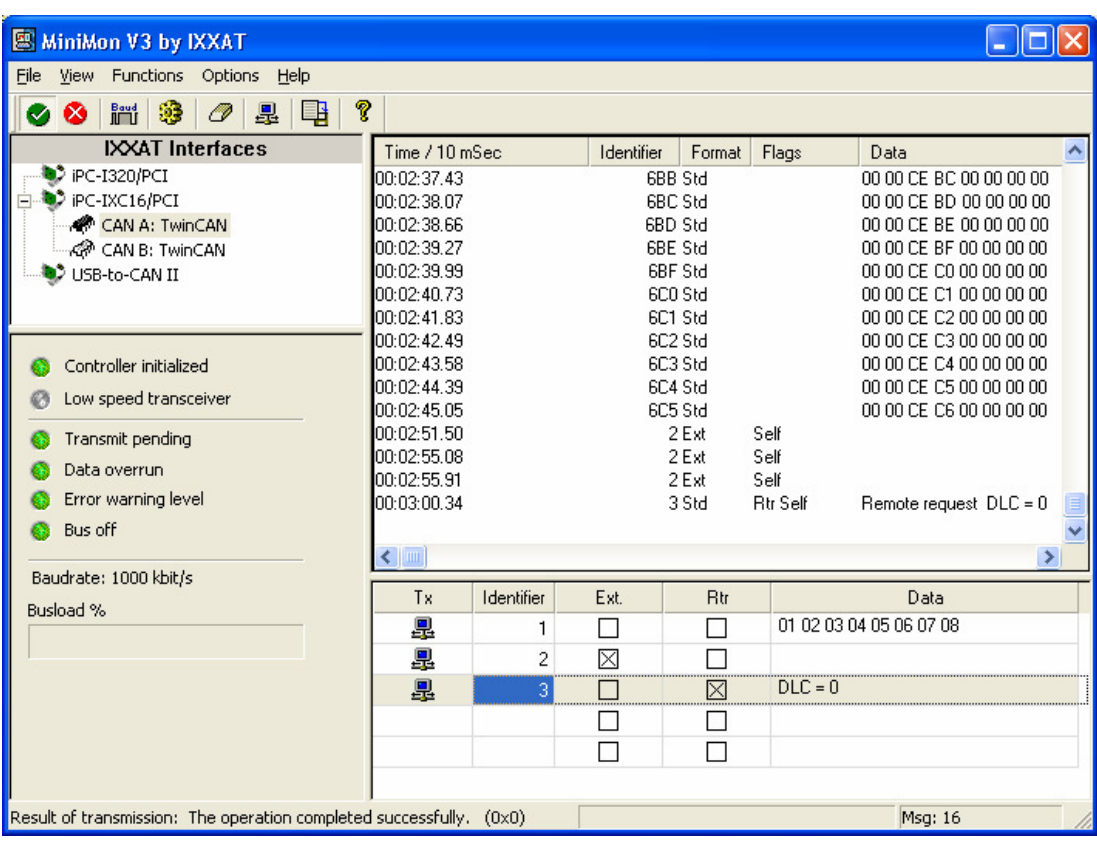

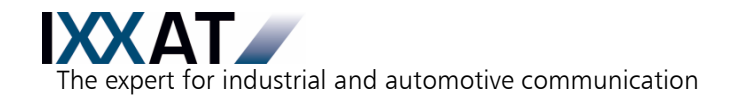

#### IXXAT

**Headquarter Construction Construction Construction Construction Construction Construction Construction Construction Construction Construction Construction Construction Construction Construction Construction Construction C IXXAT Automation GmbH** Leibnizstr. 15 120 Bedford Center Road D-88250 Weingarten USA-Bedford, NH 03110

Tel.:  $+49$  (0)7 51 / 5 61 46-0 Phone:  $+1$ -603-471-0800 Fax:  $+49(0)751/56146-29$  Fax:  $+1-603-471-0880$ Internet: www.ixxat.de Internet: www.ixxat.com e-Mail: info@ixxat.de e-Mail: sales@ixxat.com

# Support

In case of unsolvable problems with this product or other IXXAT products please contact IXXAT in written form by:

Fax: +49 (0)7 51 / 5 61 46-29 e-Mail: support@ixxat.de

# Copyright

Duplication (copying, printing, microfilm or other forms) and the electronic distribution of this document is only allowed with explicit permission of IXXAT Automation GmbH. IXXAT Automation GmbH reserves the right to change technical data without prior announcement. The general business conditions and the regulations of the license agreement do apply. All rights are reserved.

Document number: 4.02.0250.20003 Version: 1.3

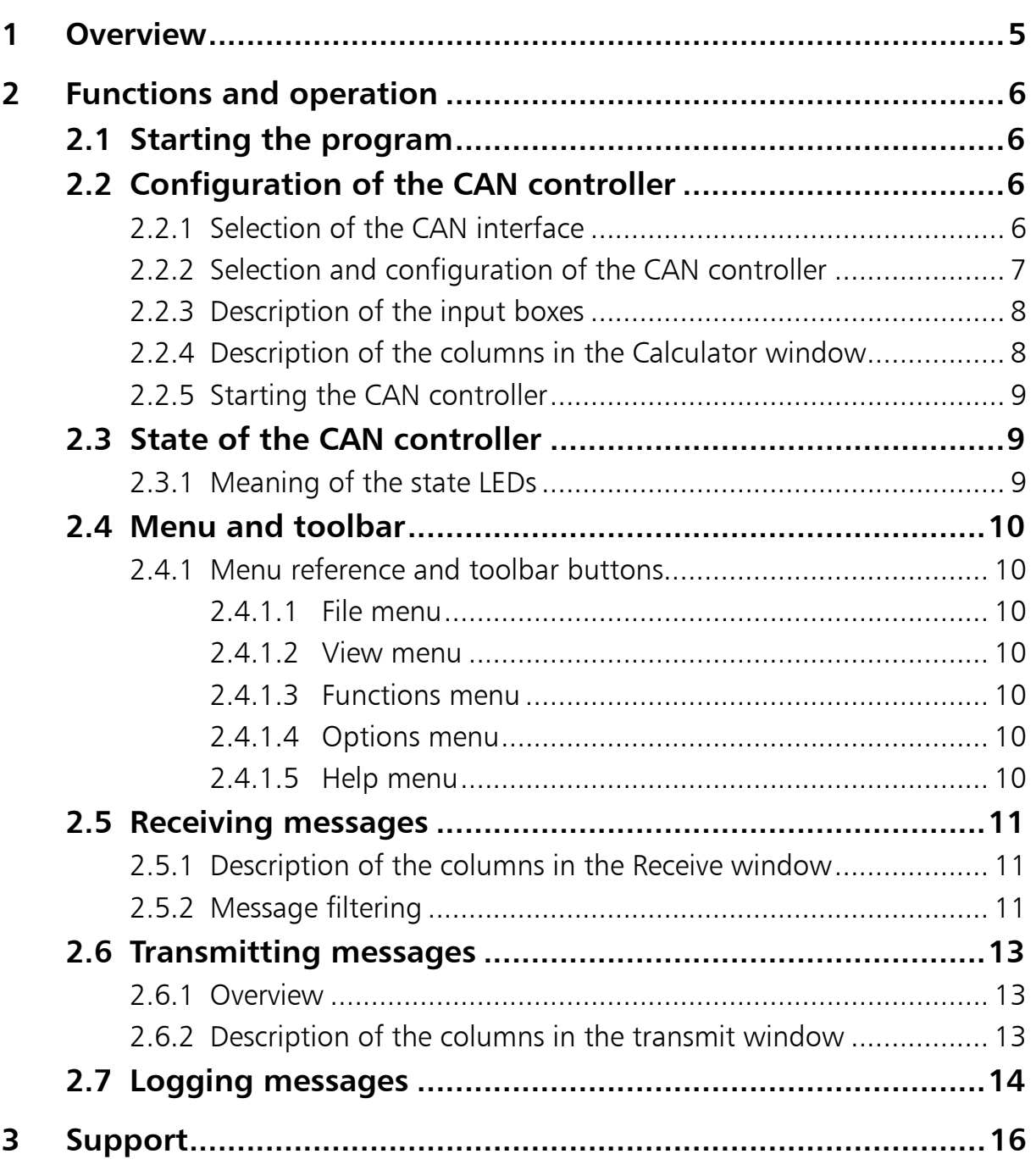

# <span id="page-4-0"></span>1 Overview

The miniMon V3 is a CAN monitor program which enables online monitoring of bus traffic on the CAN bus and the transmission of individual CAN objects. The miniMon is contained in the VCI V3 and therefore available under Windows 2000/XP.

The display window of the miniMon V3 provides the following areas:

- Overview of the available CAN interfaces
- Current state of the selected CAN controller
- Display of the messages received
- Display of transmit messages

| 图 MiniMon V3 by IXXAT                                                                                                    |                                                                                                    |                                                                                                    |                |                                       |                                                                                                    |                  |
|----------------------------------------------------------------------------------------------------|----------------------------------------------------------------------------------------------------|----------------------------------------------------------------------------------------------------|----------------|---------------------------------------|----------------------------------------------------------------------------------------------------|------------------|
| Eile<br>View Functions Options Help                                                                                                    |                                                                                                    |                                                                                                    |                |                                       |                                                                                                    |                  |
| P.<br>戀<br>Foud<br>卧<br>塁<br>☎<br>O<br>∞                                                                                                 |                                                                                                    |                                                                                                    |                |                                       |                                                                                                    |                  |
| <b>IXXAT Interfaces</b>                                                                                                    | Time / 10 mSec                                                                                                    | Ident                                                                                                    | Format         | Flags                                 | Data                                                                                                    | $\blacktriangle$ |
| $\bullet$ PC-I04/PCI<br>F<br>AP CAN A: SJA 1000<br>AP CAN B: SJA 1000<br>USB-to-CAN II<br><b>@</b> CAN A: SJA 1000<br>AP CAN B: 5JA 1000 | 00:00:30.15<br>00:00:30.15<br>00:00:30.15<br>00:00:30.16<br>00:00:30.16<br>00:00:30.16<br>00:00:30.16<br>00:00:30.16<br>00:00:30.16<br>00:00:30.16<br>00:00:30.16<br>00:00:46.85<br>00:01:30.13 | 175B Ext<br>175C Ext<br>175D Ext<br>175E Ext<br>175F Ext<br>1760 Ext<br>1761 Ext<br>1762 Ext<br>1763 Ext<br>1764 Ext<br>1765 Ext<br>1FFFFExt | $0$ Std        | Self<br>Self                          | 00 00 17 5C 00 00 00 00<br>00 00 17 5D 00 00 00 00<br>00 00 17 5E 00 00 00 00<br>00 00 17 5F 00 00 00 00<br>00 00 17 60 00 00 00 00<br>00 00 17 61 00 00 00 00<br>00 00 17 62 00 00 00 00<br>00 00 17 63 00 00 00 00<br>00 00 17 64 00 00 00 00<br>00 00 17 65 00 00 00 00<br>00 00 17 66 00 00 00 00<br>01 02 03 04 05 06 07 08 |                  |
| Controller initialized<br>Low speed transceiver<br>ø                                                                                     | 00:01:30.91<br>00:01:31.37<br>00:01:31.74                                                                                                    | 7FF Std<br>10000 Ext                                                                                                    | 81 Std         | <b>Rtr Self</b><br>Self<br>Self<br>80 | Remote request DLC = 7<br>FF FF FF FF FF FF FF FF                                                                                                    |                  |
| Transmit pending                                                                                                    | $\left\langle \right\rangle$ and $\left\langle \right\rangle$                                                                                                    |                                                                                                    |                |                                       |                                                                                                    | $\rightarrow$    |
| Data overrun                                                                                                    | Tx                                                                                                    |                                                                                                    | Ext.           | <b>Btr</b>                            |                                                                                                    | Data             |
| Error warning level                                                                                                    | 臯                                                                                                    |                                                                                                    | ⊠              | П                                     |                                                                                                    |                  |
| Bus off                                                                                                    | 臯                                                                                                    |                                                                                                    | П              | П                                     | 01 02 03 04 05 06 07 08                                                                                                    |                  |
| Baudrate: 125 kbit/s                                                                                                    | 臯                                                                                                    |                                                                                                    | П              | ⊠                                     | $DLC = 7$                                                                                                    |                  |
| Busload %                                                                                                    | 臯                                                                                                    |                                                                                                    | ⊠              | П                                     | FF FF FF FF FF FF FF FF                                                                                                    |                  |
|                                                                                                    | 臯                                                                                                    |                                                                                                    | $\overline{a}$ |                                       | 80                                                                                                    |                  |
|                                                                                                    |                                                                                                    |                                                                                                    |                |                                       |                                                                                                    |                  |
|                                                                                                    | $\blacktriangleleft$                                                                                                    |                                                                                                    |                |                                       |                                                                                                    |                  |
| Ready                                                                                                    |                                                                                                    |                                                                                                    |                |                                       | Messages: 6.229                                                                                                    |                  |

Fig. 1-1: Display window of the miniMon

# <span id="page-5-0"></span>2 Functions and operation

# <span id="page-5-1"></span>2.1 Starting the program

Start the miniMon from the Start menu of the VCI or by manually running the file miniMonV3.exe.

If only one CAN controller is available, the controller configuration dialogue is displayed directly, otherwise a controller has to be selected by hand in the controller selection window.

# <span id="page-5-2"></span>2.2 Configuration of the CAN controller

# <span id="page-5-3"></span>2.2.1 Selection of the CAN interface

The available CAN interfaces are listed in the top left-hand corner of the program window.

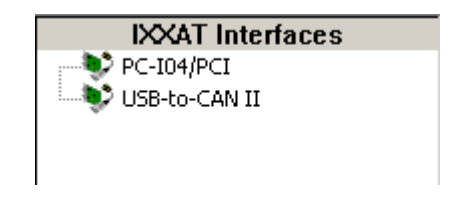

Fig. 2-1: Available CAN interfaces

By clicking once with the left-hand mouse button, additional data are displayed in the bottom left-hand corner.

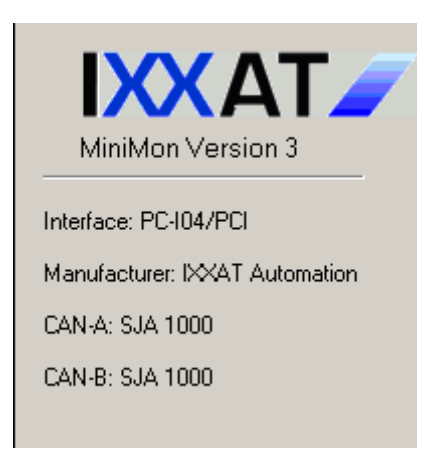

Fig. 2-2: Information on the selected CAN interface

A "+" symbol now appears in front of the selected CAN interface The available CAN controllers are displayed by clicking on the  $+$  symbol.

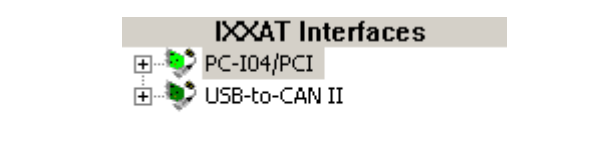

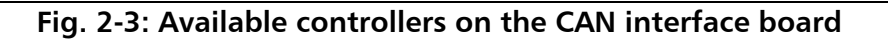

#### <span id="page-6-0"></span>2.2.2 Selection and configuration of the CAN controller

Now, a CAN controller can be selected with the mouse button.

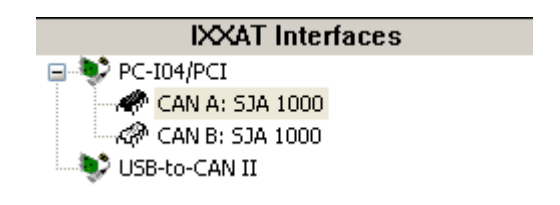

Fig. 2-4: Selected and marked CAN controller

If the selected CAN controller is already used by another program, the icon of the CAN Controller  $(* \bullet)$  is blue.

The bit rate to be used can be set via the menu item Options/Configurations. Here you set a specified standard baud rate (according to CiA) or enter the appropriate baud rate for your CAN network via the bit timing register.

If your hardware contains a low speed bus interface, the controller can be switched to the low speed mode.

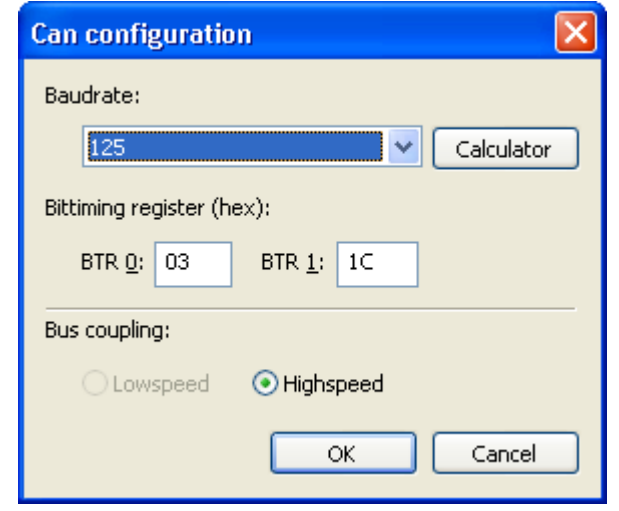

Fig. 2-5: Configuration dialog of the CAN controller

7

Via the calculator button, a dialogue for calculation of the bit timing parameters can be opened. The relevant bit timing values can be calculated by entering a bit rate.

| <b>Calculate CAN Bittiming</b>                                                                                                    |       |       |             |             |             |        |  |
|----------------------------------------------------------------------------------------------------|-------|-------|-------------|-------------|-------------|--------|--|
| Controller Name: Philips SJA 1000<br>980<br>Baudrate (kbit/s)<br>Calculate<br>Controller Frequency: 16,000 MHz<br>Sample Times: 1<br>0<br>(hex)<br>Bus Timing Reg 0 |       |       |             |             |             |        |  |
| Bus Timing Reg 1                                                                                                    | 14    | (hex) |             |             |             |        |  |
| <b>BRP</b><br>TSEG1                                                                                                    | TSEG2 | SJW   | Reg 0 (hex) | Reg 1 (hex) | Samp, Point | kbit/s |  |
| 5                                                                                                    | 2     |       | 0           | 14          | 75.0%       | 1000.0 |  |
| 5                                                                                                    | 2     | 2     | 40          | 14          | 75.0%       | 1000.0 |  |
| 4                                                                                                    | 3     | 2     | 40          | 23          | 62.5%       | 1000.0 |  |
| 4                                                                                                    | 3     | 3     | 80          | 23          | 62.5%       | 1000.0 |  |
| 6                                                                                                    | 2     |       | $\Omega$    | 15          | 77.8%       | 888.9  |  |
| 6                                                                                                    | 2     | 2     | 40          | 15          | 77.8%       | 888.9  |  |
| 5                                                                                                    | 3     | 2     | 40          | 24          | 66.7%       | 888.9  |  |
| -                                                                                                    | ÷.    | ×.    | --          | e a         | e el mort   | 888.B  |  |
| ОК<br>Cancel<br>Calculation without warranty                                                                                                    |       |       |             |             |             |        |  |

Fig. 2-6: Bit rate configuration

# 2.2.3 Description of the input boxes

- <span id="page-7-0"></span>• Baud rate (kBit/s) – Baud rate to be calculated in kBit per second
- Bus Timing Reg 0 Value of the Bus Timing Register 0
- Bus Timing Reg 1 Value of the Bus Timing Register 1

### 2.2.4 Description of the columns in the Calculator window

- <span id="page-7-1"></span>• BRP – Baud Rate Prescaler
- TSEG1 Timing Segment 1
- TSEG2 Timing Segment 2
- SJW Synchronization Jump Width
- Reg 0 (hex) Bit timing register 0 (hexadecimal format)
- Reg 1 (hex) Bit timing register 1 (hexadecimal format)
- Samp. Point Sample Location
- kbit/s Calculated baud rate with the values of the marked line

# <span id="page-8-0"></span>2.2.5 Starting the CAN controller

The CAN controller now can be started via the menu item Functions/Start and is then ready to transmit and receive.

# <span id="page-8-1"></span>2.3 State of the CAN controller

The current controller state is displayed in the state window in the bottom lefthand corner.

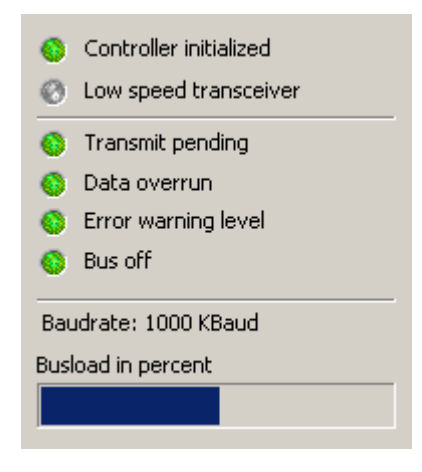

Fig. 2-7: Controller state

# <span id="page-8-2"></span>2.3.1 Meaning of the state LEDs

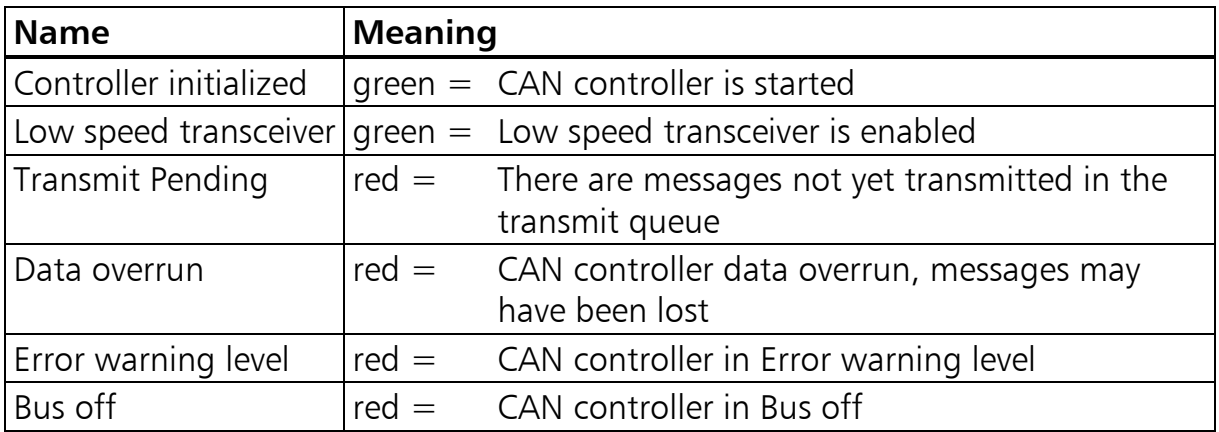

Below this LEDs, the currently set bit rate is displayed. If the bit rate is not a CiA compliant standard rate, the bit timing values are displayed as hexadecimal figures.

With some CAN interfaces, the current bus load of the CAN bus is displayed as a graphic bar in percent.

# <span id="page-9-0"></span>2.4 Menu and toolbar

# <span id="page-9-1"></span>2.4.1 Menu reference and toolbar buttons

#### <span id="page-9-2"></span>2.4.1.1 File menu

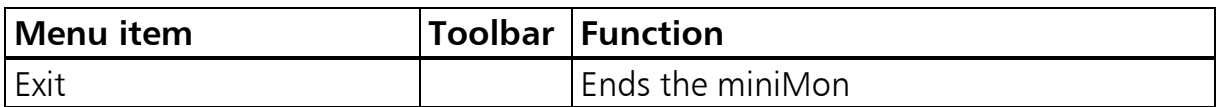

#### <span id="page-9-3"></span>2.4.1.2 View menu

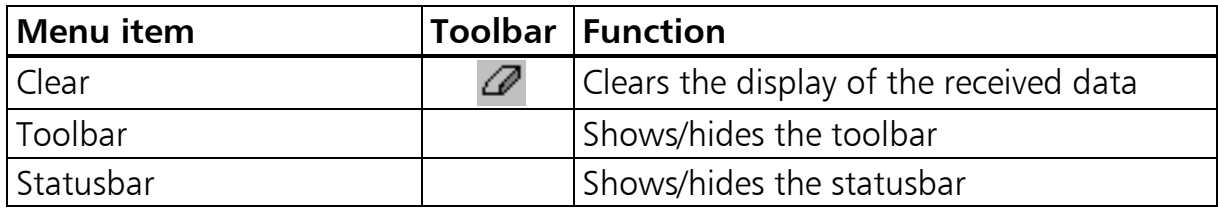

#### <span id="page-9-4"></span>2.4.1.3 Functions menu

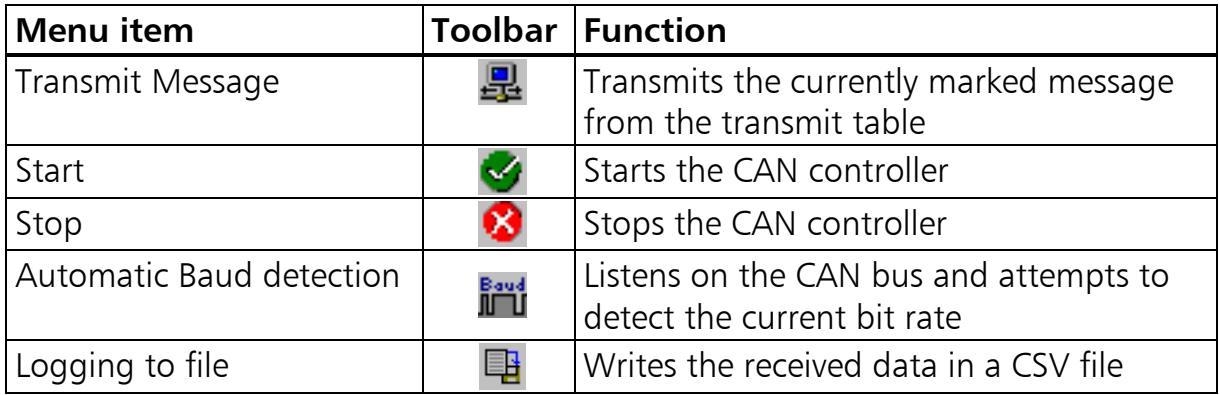

#### <span id="page-9-5"></span>2.4.1.4 Options menu

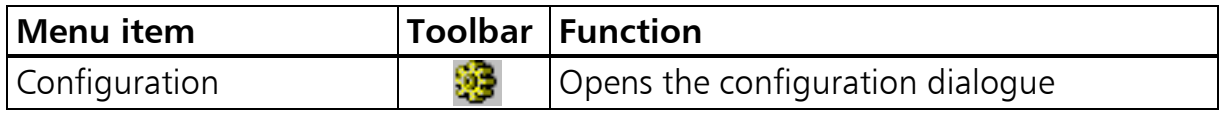

### <span id="page-9-6"></span>2.4.1.5 Help menu

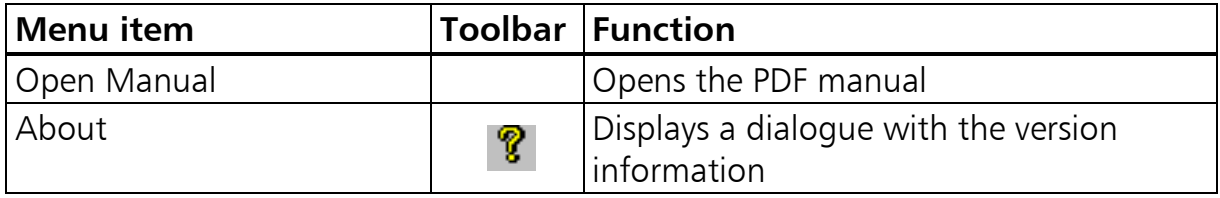

# <span id="page-10-0"></span>2.5 Receiving messages

Received CAN objects are displayed in the receive window with timestamp, state, identifier and data.

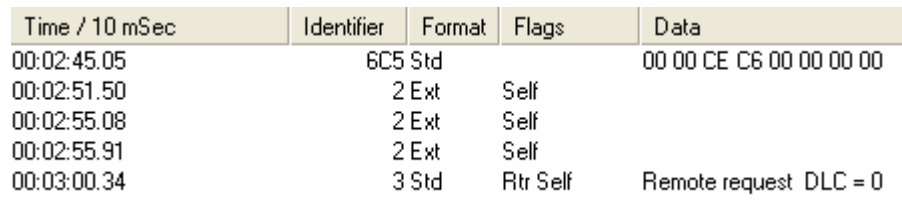

Fig. 2-8: Example of received messages

## <span id="page-10-1"></span>2.5.1 Description of the columns in the Receive window

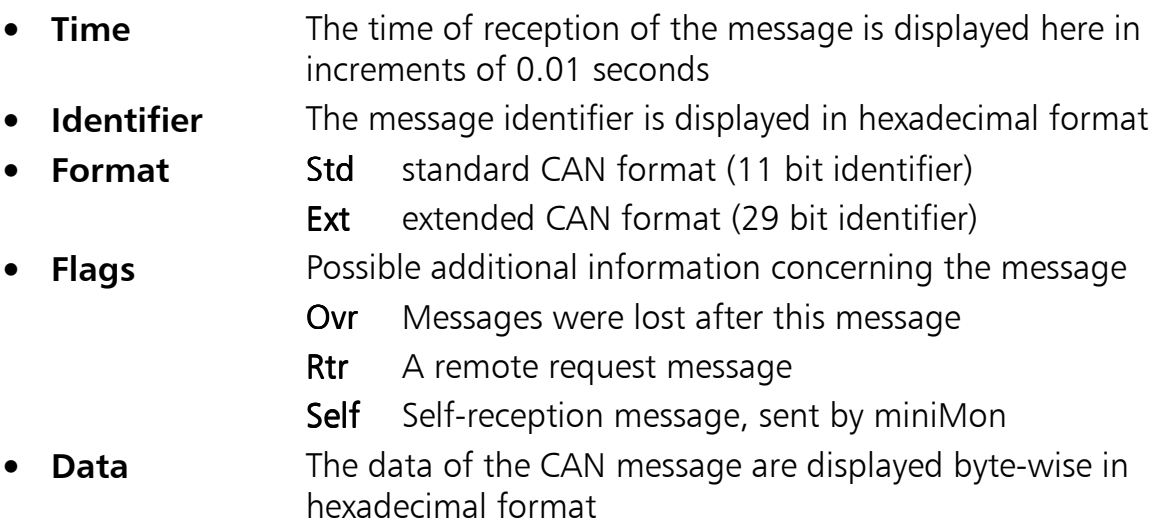

# <span id="page-10-2"></span>2.5.2 Message filtering

With the aid of the filter, certain messages become visible or invisible (Fig. 2.8.2.). This is selected via the identifier.

The filter dialog contains the following elements:

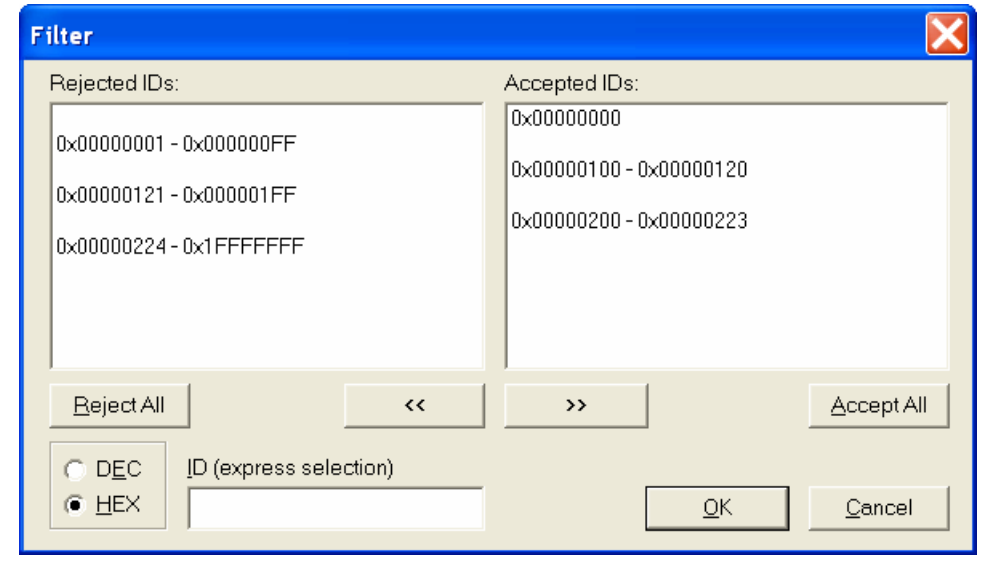

**Fig 2.8.2: Id Range Filter configuration**

| Element                   | Meaning                                                                                                    |
|---------------------------|----------------------------------------------------------------------------------------------------|
| Rejected IDs              | List of the identifiers whose assigned messages do<br>not pass the filter.                                                                                                    |
| Accepted IDs              | List of the identifiers which pass the filter                                                                                                    |
| >                         | Assignment of the identifier group selected in the list<br>Rejected IDs to the list Accepted IDs                                                                                                    |
| <<                        | Deletion of the entry selected in the list Accepted IDs                                                                                                    |
| Accept all                | When this button is pressed, all messages are re-<br>ceived (all identifiers are entered in the list Accepted<br>IDs)                                                                                                    |
| Reject all                | When this button is pressed, all messages are blocked<br>(all identifiers are deleted from the list Accepted IDs<br>and entered in the list Rejected IDs)                                                                                                    |
| ID<br>(express selection) | A filter function can be entered alphanumerically via<br>this command line. This enables quick selection of<br>identifiers. Individual identifiers or complete identifier<br>arrays can be blocked or released. Individual filter<br>commands are separated by a space. The command<br>line facilitates selection of identifiers. |
| DEZ/HEX                   | This checkbox is used to select whether the identifiers<br>are displayed in this dialog window in hexadecimal or<br>decimal form.                                                                                                    |

Syntax of the command line:

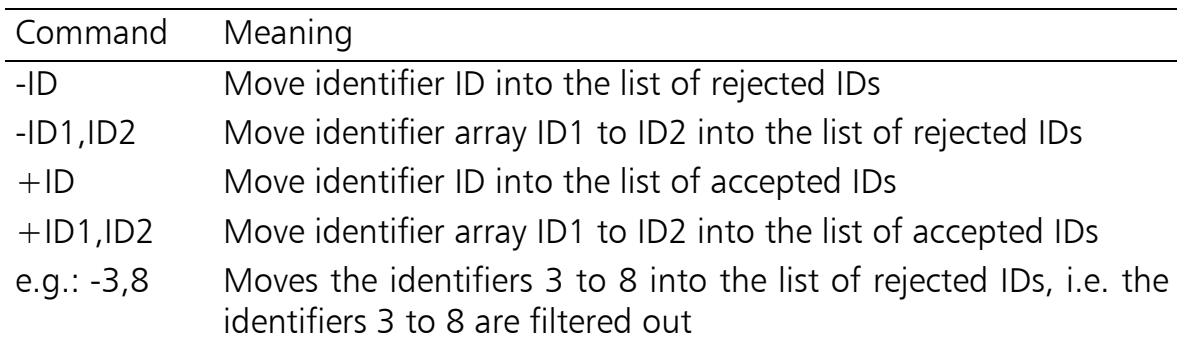

# <span id="page-12-0"></span>2.6 Transmitting messages

## <span id="page-12-1"></span>2.6.1 Overview

Individual messages can be sent. This is done by clicking on the symbol in the TX column, or by marking the message and then pressing the "F5" key, or via the menu items Functions/Transmit Message.

Up to 5 transmit messages can be set up.

| Тx         | ID       | EXT | RTR | Data                    |
|------------|----------|-----|-----|-------------------------|
|            |          |     |     | 01 02 03 04 05 06 07 08 |
|            | 1FFFFFFF | ×   |     | 55 AA 55 AA 55 AA 55    |
| <u>a m</u> | 800      | ×   | ⊠   | $DLC = 3$               |
|            |          |     |     |                         |
|            |          |     |     |                         |

Fig. 2-9: Example of transmit data

# <span id="page-12-2"></span>2.6.2 Description of the columns in the transmit window

**ID** The identifier of the message is displayed here in hexadecimal format.

In standard format (11 bit), the value can be between 0 and 7FFh. In extended format (29 bit), the value can be between 0 and 1FFFFFFFh.

- **EXT** The message is transmitted in extended format (29 bit), even if the identifier is less than 7FFh. With an identifier of more than 7FFh, the column is automatically marked with a cross.
- **RTR** If marked, the message is a data request telegram (remote frame).

13

• Data Up to 8 databytes in hexadecimal format can be entered here. In the case of two-digit data, the next databyte is automatically jumped to, with single digit data it is possible to move on with the spacebar.

In the case of data request telegrams, the data length code can be defined here.

# <span id="page-13-0"></span>2.7 Logging messages

The received CAN messages can be stored in a file as ASCII text.

The format of the text corresponds to the CSV format (comma separated value file) and can be read with Excel.

Here is an example:

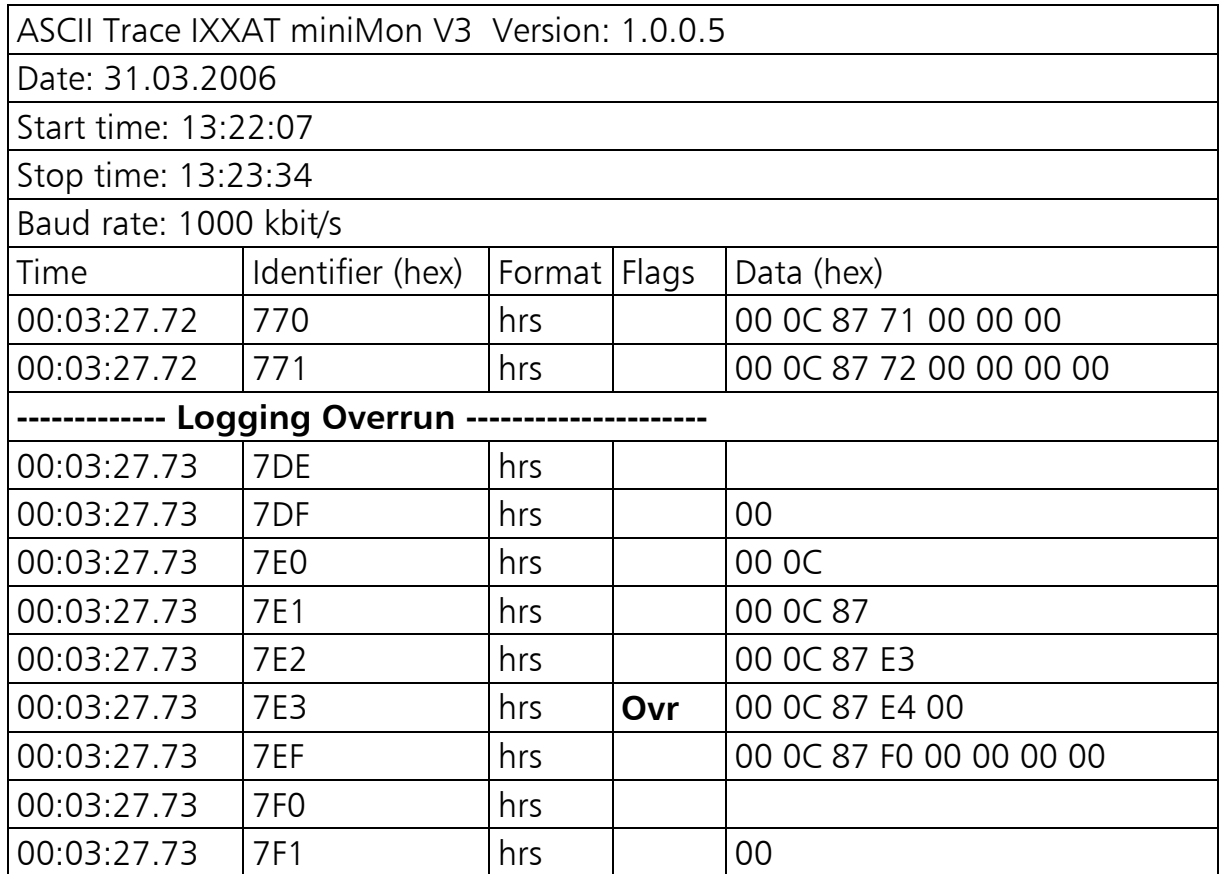

The marked overruns have the following meaning:

- Logging Overrun  $=$  Data were lost when writing to the hard drive. The hard drive may be too slow.
- Ovr in the Flags column  $=$  Messages were lost after this message

# <span id="page-15-0"></span>3 Support

For more information on our products, FAQ lists and installation tips, please refer to the support section of our website (http://www.ixxat.de), which also contains information on current product versions and available updates.

If you have any further questions after studying the information on our website and the manuals, please contact our support department. The support section on our website contains the relevant forms for your support request. In order to facilitate our support work and enable a fast response, please provide precise information on the individual points and describe your question or problem in detail.

If you would prefer to contact our support department by phone, please also send a support request via our website first, so that our support department has the relevant information available.